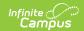

## **Tool Rights (FRAM)**

Last Modified on 10/21/2024 8:19 am CD7

FRAM Tool Rights | FRAM Processors (Suggested Tool Rights) | CEP FRAM Processor Suggested Tool Rights

Tool Rights determine the level of access users have to tools throughout Campus. This article refers to tool rights in abbreviated form (i.e., R, W, A, D or any combination of the four).

| Right         | Description                                                                                                    |
|---------------|----------------------------------------------------------------------------------------------------|
| R<br>(Read)   | The <b>R</b> right indicates the information on the corresponding tool may be viewed by the user. When applicable, the user is also allowed to print information. The user will <b>NOT</b> have access to the Save, Add or Delete icons in the action bar.                                                                                                    |
| W<br>(Write)  | The <b>W</b> right indicates the user may view and modify the information on the corresponding tool. The Save icon in the action bar will be functional. This right allows the user to modify only existing data in the area since adding new data is controlled by the <b>A</b> right. This right includes the ability to change or remove data from a specific field.                        |
| A (Add)       | The <b>A</b> right indicates the user may view, modify and add to the information on the corresponding tool. The New and Add icons in the action bar will be functional. This right allows the user to add new data/records.                                                                                                    |
| D<br>(Delete) | ASSIGN THIS RIGHT WITH CAUTION. The <b>D</b> right indicates the information on the corresponding tool may be deleted. The Delete icon in the action bar will be functional. This right provides the ability to completely remove an existing record, including all data contained within the record. The ability to change/remove data from a field is controlled through the <b>W</b> right. |

## **FRAM Tool Rights**

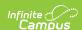

| FRAM                                                                                      | ✓ All ✓ Read ✓ Write ✓ Add ✓ Delete                                                                                                    |
|-------------------------------------------------------------------------------------------|----------------------------------------------------------------------------------------------------|
| ▼ Application Processing                                                                  | ✓ All  Read  Write  Add  Delete                                                                                                    |
| Eligibility                                                                               | 🗹 All 💟 Read 🗹 Write 🗹 Add 🗹 Delete                                                                                                    |
| Household Applications                                                                    | ✓ All  Read  Write  Add  Delete                                                                                                    |
| Pending Online Applications                                                               | 🗹 All 💟 Read 🗹 Write 🗹 Add 🗹 Delete                                                                                                    |
| Processed Online Applications                                                             | 🗹 All 💟 Read 🗹 Write 🗹 Add 🗹 Delete                                                                                                    |
| Verification                                                                              | 🗹 All 💟 Read 🗹 Write 🗹 Add 🗹 Delete                                                                                                    |
| ▼ Tools                                                                                   | ✓ All  Read  Write  Add  Delete                                                                                                    |
| Eligibility End Date Wizard                                                               | 🗹 All 💟 Read 💟 Write 🗹 Add 💟 Delete                                                                                                    |
| Eligibility Import Wizard   Scheduled Imports   Scheduled Imports   Scheduled Import Logs | <ul> <li>✓ All</li> <li>✓ Read</li> <li>✓ Write</li> <li>✓ Add</li> <li>✓ Delete</li> <li>✓ All</li> <li>✓ Read</li> <li>✓ Write</li> <li>✓ Add</li> <li>✓ Delete</li> <li>✓ All</li> <li>✓ Read</li> <li>✓ Write</li> <li>✓ Add</li> <li>✓ Delete</li> <li>✓ All</li> <li>✓ Read</li> <li>✓ Write</li> <li>✓ Add</li> <li>✓ Delete</li> </ul> |
| Scheduled Imports                                                                         | ✓ All ✓ Read ✓ Write ✓ Add ✓ Delete                                                                                                    |
| Scheduled Import Logs                                                                     | ✓ All ✓ Read ✓ Write ✓ Add ✓ Delete                                                                                                    |
| ▼ Reports                                                                                 | ✓ All ✓ Read ✓ Write ✓ Add ✓ Delete                                                                                                    |
| Eligibility Report                                                                        | ✓ All ✓ Read ✓ Write ✓ Add ✓ Delete                                                                                                    |
| FRAM Letter Batch Report                                                                  | 🗹 All 💟 Read 💟 Write 🗹 Add 💟 Delete                                                                                                    |
| Household Applications Report                                                             | All Read Write Add Delete                                                                                                    |
| Lunch Count Report                                                                        | All Read Write Add Delete                                                                                                    |
| Permission Report                                                                         | All Read Write Add Delete                                                                                                    |
| ▼ Setup                                                                                   | All Read Write Add Delete                                                                                                    |
| FRAM Communication Letters and Messages Online Applications Content                       | All Read Write Add Delete All Read Write Add Delete Read Write Add Delete All Read Write Add Delete                                                                                                    |
| FRAM Preferences Application Preferences Verification Preferences Permission Preferences  | <ul> <li>✓ All</li> <li>✓ Read</li> <li>✓ Write</li> <li>✓ All</li> <li>✓ Read</li> <li>✓ Write</li> <li>✓ Add</li> <li>✓ Delete</li> <li>✓ All</li> <li>✓ Read</li> <li>✓ Write</li> <li>✓ Add</li> <li>✓ Delete</li> <li>✓ All</li> <li>✓ Read</li> <li>✓ Write</li> <li>✓ Add</li> <li>✓ Delete</li> </ul>                                  |

| Tool                              | R                                                                                                    | W                  | А                        | D                                     |
|-----------------------------------|----------------------------------------------------------------------------------------------------|--------------------|--------------------------|---------------------------------------|
| Eligibility                       | View Only                                                                                                    | View and<br>Modify | View, Modify, and<br>Add | View,<br>Modify,<br>Add and<br>Delete |
| FRAM<br>Communication             | View Only                                                                                                    | View and<br>Modify | View, Modify, and<br>Add | View,<br>Modify,<br>Add and<br>Delete |
| Letters and<br>Messages           | View Only                                                                                                    | View and<br>Modify | View, Modify, and<br>Add | View,<br>Modify,<br>Add and<br>Delete |
| Online<br>Applications<br>Content | View Only                                                                                                    | View and<br>Modify | View, Modify, and<br>Add | View,<br>Modify,<br>Add and<br>Delete |
| Eligibility End<br>Date Wizard    | Only R rights apply. This right allows users to update Household Application expiration and Eligibility end dates en masse. | N/A                | N/A                      | N/A                                   |

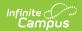

| Tool                            | R                                                                                      | W                                                                                                    | А                                                                                                    | D                                                          |
|---------------------------------|----------------------------------------------------------------------------------------|----------------------------------------------------------------------------------------------------|----------------------------------------------------------------------------------------------------|------------------------------------------------------------|
| Eligibility<br>Import<br>Wizard | N/A                                                                                    | Write rights<br>allow users to<br>edit saved<br>import<br>mappings and<br>create new file<br>imports. | Add rights allows users to create new import mappings, edit saved import mappings and create new file imports. | Delete rights allow users to delete saved import mappings. |
| Scheduled<br>Imports            | View Only                                                                              | View and<br>Modify                                                                                    | View, Modify, and<br>Add                                                                                       | View,<br>Modify,<br>Add and<br>Delete                      |
| Scheduled<br>Imports            | View Only                                                                              | View and<br>Modify                                                                                    | View, Modify and Add                                                                                           | View,<br>Modify,<br>Add and<br>Delete                      |
| Scheduled<br>Import Logs        | Only R rights apply. This right allows users to see whether the import was successful. | N/A                                                                                                   | N/A                                                                                                    | N/A                                                        |
| FRAM<br>Preferences             | View Only                                                                              | View and<br>Modify                                                                                    | View, Modify and Add                                                                                           | View,<br>Modify,<br>Add and<br>Delete                      |
| Application<br>Preferences      | View Only                                                                              | View and<br>Modify                                                                                    | View, Modify and Add                                                                                           | View,<br>Modify,<br>Add and<br>Delete                      |
| Verification<br>Preferences     | View Only                                                                              | View and<br>Modify                                                                                    | View, Modify and Add                                                                                           | View,<br>Modify,<br>Add and<br>Delete                      |
| Permission<br>Preferences       | View Only                                                                              | View and<br>Modify                                                                                    | View, Modify and Add                                                                                           | View,<br>Modify,<br>Add and<br>Delete                      |
| Income<br>Guide                 | View Only                                                                              | View and<br>Modify                                                                                    | View, Modify and Add                                                                                           | View,<br>Modify,<br>Add and<br>Delete                      |

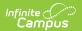

| Tool                      | R                                                                 | W                  | А                    | D                                     |
|---------------------------|-------------------------------------------------------------------|--------------------|----------------------|---------------------------------------|
| Household<br>Applications | View Only                                                         | View and<br>Modify | View, Modify and Add | View,<br>Modify,<br>Add and<br>Delete |
| Online<br>Applications    | View Only                                                         | View and<br>Modify | View, Modify and Add | View,<br>Modify,<br>Add and<br>Delete |
| Pending<br>Applications   | View Only                                                         | View and<br>Modify | View, Modify and Add | View,<br>Modify,<br>Add and<br>Delete |
| Processed<br>Applications | View Only                                                         | View and<br>Modify | View, Modify and Add | View,<br>Modify,<br>Add and<br>Delete |
| Verification              | View Only                                                         | View and<br>Modify | View, Modify and Add | View,<br>Modify,<br>Add and<br>Delete |
| Reports                   | Only R rights apply. This right allows full access to the report. | N/A                | N/A                  | N/A                                   |
| Eligibility<br>Report     | Only R rights apply. This right allows full access to the report. | N/A                | N/A                  | N/A                                   |
| FRAM Letter<br>Batch      | Only R rights apply. This right allows full access to the report. | N/A                | N/A                  | N/A                                   |
| Household<br>Applications | Only R rights apply. This right allows full access to the report. | N/A                | N/A                  | N/A                                   |
| Lunch Counts              | Only R rights apply. This right allows full access to the report. | N/A                | N/A                  | N/A                                   |

## FRAM Processors (Suggested Tool Rights)

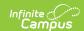

Infinite Campus highly recommends assigning tool rights to users through user groups. Individual users should NOT be assigned individual rights; rather, they should be made members of the user groups to which their job duties relate. See the Tool Rights (User Group) article for more information.

| Reports                                                                                                    |                                                                              |      |       |     |        |  |
|----------------------------------------------------------------------------------------------------|------------------------------------------------------------------------------|------|-------|-----|--------|--|
| Tool                                                                                                    | Path                                                                         | Read | Write | Add | Delete |  |
| Allow Unfiltered Search                                                                                                    | Student Information > Allow Unfiltered Search                                | X    |       |     |        |  |
| Summary                                                                                                    | Student Information > General > Summary                                      | X    |       |     |        |  |
| General Enrollment Information                                                                                                    | Student Information > General > Enrollments > General Enrollment Information | X    |       |     |        |  |
| People > Demographics  Selecting only People > Demographics gives the User the ability to Search for All People in the Search tool. | Census > People > Demographics                                               | X    |       |     |        |  |
| Household Info                                                                                                    | Census ><br>Households                                                       | X    |       |     |        |  |
| Household Addresses                                                                                                    | Census ><br>Households                                                       | X    |       |     |        |  |
| Household Members                                                                                                    | Census ><br>Households                                                       | X    | X     | Х   |        |  |
| Add Person                                                                                                    | Census > People > Add Person                                                 | Х    | X     | X   |        |  |
| Eligibility                                                                                                    | FRAM > Eligibility                                                           | X    | Х     | Х   | Х      |  |
| FRAM Communication                                                                                                    | FRAM > FRAM Communication                                                    | X    | X     | Х   | X      |  |

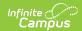

| Reports                                                                                                    |                                         |   |   |   |   |
|----------------------------------------------------------------------------------------------------|-----------------------------------------|---|---|---|---|
| Eligibility Import Wizard                                                                                                    | FRAM > Eligibility<br>Import Wizard     | Х | Х | X | Х |
| Eligibility End Date Wizard                                                                                                    | FRAM > Eligibility<br>End Date Wizard   | X | Х | X | Х |
| FRAM Application Preferences                                                                                                    | FRAM > FRAM Preferences                 | X | Х | X | Х |
| FRAM Verification Preferences                                                                                                    | FRAM > FRAM Preferences                 | X | X | X | X |
| Household Applications                                                                                                    | FRAM ><br>Household<br>Applications     | X | X | X | X |
| Online Applications                                                                                                    | FRAM > Online<br>Applications           | X | X | X | X |
| If there are more than 20 people in a household, you can add W/A/D rights as needed so the user may increase the default listing of 20 or less in the Income Guidelines. Infinite Campus recommends removing the W/A tool rights after the update is made. | FRAM > Income<br>Guide                  | X |   |   |   |
| Verification                                                                                                    | FRAM > Verification                     | X | Х | X | X |
| Eligibility                                                                                                    | FRAM > Reports > Eligibility            | X |   |   |   |
| FRAM Letter Batch                                                                                                    | FRAM > Reports > FRAM Letter Batch      | X |   |   |   |
| Household Applications                                                                                                    | FRAM > Reports > Household Applications | Х |   |   |   |
| Lunch Counts                                                                                                    | FRAM > Reports > Lunch Counts           | X |   |   |   |
| Edit Check                                                                                                    | Point of Sale > Reports > Edit Check    | X |   |   |   |

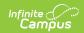

| Reports |   |   |  |
|---------|---|---|--|
| Log Off | Χ | Χ |  |

## **CEP FRAM Processor Suggested Tool Rights**

Per the USDA, socio-economic forms **must not** be entered by the Food Service Department. If the district is a mixed district in that not all schools are CEP-approved, this will require close communication between non-Food Service Department staff who enter socio-economic forms and the Food Service Department staff who enter Free and Reduced Household Applications.

| Reports                                                                                                    |                                                                              |      |       |     |        |
|----------------------------------------------------------------------------------------------------|------------------------------------------------------------------------------|------|-------|-----|--------|
| Tool                                                                                                    | Path                                                                         | Read | Write | Add | Delete |
| Allow Unfiltered Search                                                                                                    | Student Information > Allow Unfiltered Search                                | X    |       |     |        |
| Summary                                                                                                    | Student Information > General > Summary                                      | X    |       |     |        |
| General Enrollment Information                                                                                                    | Student Information > General > Enrollments > General Enrollment Information | X    |       |     |        |
| People > Demographics  Selecting only People > Demographics gives the User the ability to Search for All People on the Search Tab. | Census > People > Demographics                                               | X    |       |     |        |
| Household Info                                                                                                    | Census ><br>Households                                                       | X    |       |     |        |
| Household Addresses                                                                                                    | Census ><br>Households                                                       | X    |       |     |        |

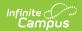

| Census > Household Members   Census > Households   X                                                                                                    | Reports                                                                                                    |                                |   |   |   |   |
|----------------------------------------------------------------------------------------------------|----------------------------------------------------------------------------------------------------|--------------------------------|---|---|---|---|
| Eligibility  FRAM > Eligibility  FRAM > FRAM  FRAM  FRAM  Tommunication  Conline Applications Content  FRAM > FRAM  Communication  FRAM > FRAM  Communication  FRAM > FRAM  Communication  FRAM > FRAM  Communication  FRAM > FRAM  Communication  FRAM > Eligibility  FRAM > Eligibility  FRAM > Eligibility  FRAM > Eligibility  FRAM > Eligibility  FRAM > FRAM  FRAM > FRAM  FRAM > FRAM  FRAM > FRAM  FRAM > FRAM  FRAM > FRAM  FRAM > FRAM  FRAM > FRAM  FRAM > FRAM  FRAM > FRAM  FRAM > FRAM  FRAM > FRAM  FRAM > FRAM  FRAM > FRAM  FRAM > FRAM  FRAM > FRAM  FRAM > FRAM  FRAM > FRAM  FRAM > FRAM  FRAM > FRAM > FRAM  FRAM > FRAM > FRAM  FRAM > FRAM > FRAM > FRAM  FRAM > FRAM > FRAM > FRAM  FRAM > FRAM > FRAM > FRAM  FRAM > FRAM > FRAM > FRAM  FRAM > FRAM > FRAM > FRAM  FRAM > FRAM > F | Household Members                                                                                                    |                                | Х | Х | X |   |
| FRAM > FRAM   X                                                                                                    | Add Person                                                                                                    | · ·                            | Х | Х | Х |   |
| Communication  Online Applications Content  FRAM > FRAM Communication  FRAM > Eligibility End Date Wizard  FRAM > Eligibility Import Wizard  FRAM > Eligibility Import Wizard  FRAM > Eligibility Import Wizard  FRAM > Eligibility Import Wizard  FRAM > FRAM > Eligibility Import Wizard  FRAM > FRAM > FRAM   X                                                                                                    | Eligibility                                                                                                    | FRAM > Eligibility             | Х | Х | Х | X |
| Eligibility End Date Wizard  FRAM > Eligibility  X                                                                                                    | Letters and Messages                                                                                                    |                                | X | X | Х | X |
| Eligibility Import Wizard  FRAM > Eligibility Import Wizard  FRAM > FRAM Preferences  FRAM > FRAM Preferences > FRAM Application Preferences  Household Applications  FRAM > FRAM Preferences > FRAM Application Preferences  FRAM > Household Applications  FRAM > Income Guide  If there are more than 20 people in a household, you can add W/A/D rights as needed so the user may increase the default listing of 20 or less in the Income Guidelines. Infinite Campus recommends removing the W/A tool rights after the update is made.  FRAM > Reports > Household Applications  FRAM > Reports > Household Applications  FRAM > Reports > FRAM > Reports > FRAM > Rep | Online Applications Content                                                                                                    |                                | X | X | X | Х |
| Import Wizard                                                                                                    | Eligibility End Date Wizard                                                                                                    |                                | X | X | Х | X |
| Preferences > FRAM Application Preferences  Household Applications  FRAM > Household Applications  Income Guide  If there are more than 20 people in a household, you can add W/A/D rights as needed so the user may increase the default listing of 20 or less in the Income Guidelines. Infinite Campus recommends removing the W/A tool rights after the update is made.  FRAM > Reports > Household Applications  FRAM > Reports > Household Applications  FRAM > Reports > Household Applications  FRAM > Reports > Household Applications  FRAM > Reports > Eligibility                                                                                                    | Eligibility Import Wizard                                                                                                    |                                | Х | X | X | X |
| Income Guide  If there are more than 20 people in a household, you can add W/A/D rights as needed so the user may increase the default listing of 20 or less in the Income Guidelines. Infinite Campus recommends removing the W/A tool rights after the update is made.  Household Applications  FRAM > Reports > Household Applications  Eligibility  FRAM > Reports X > Household Applications                                                                                                    | FRAM Application Preferences                                                                                                    | Preferences > FRAM Application | X | X | X | X |
| If there are more than 20 people in a household, you can add W/A/D rights as needed so the user may increase the default listing of 20 or less in the Income Guidelines. Infinite Campus recommends removing the W/A tool rights after the update is made.  FRAM > Reports > Household Applications  FRAM > Reports > Household Applications  FRAM > Reports > Eligibility  FRAM > Reports > Eligibility                                                                                                    | Household Applications                                                                                                    | Household                      | X | X | X | X |
| If there are more than 20 people in a household, you can add W/A/D rights as needed so the user may increase the default listing of 20 or less in the Income Guidelines. Infinite Campus recommends removing the W/A tool rights after the update is made.  Household Applications  FRAM > Reports > Household Applications  Eligibility  FRAM > Reports X > Eligibility                                                                                                    | Income Guide                                                                                                    |                                | Х |   |   |   |
| > Household Applications  Eligibility  FRAM > Reports > Eligibility                                                                                                    | household, you can add W/A/D rights as needed so the user may increase the default listing of 20 or less in the Income Guidelines. Infinite Campus recommends removing the W/A tool | Guide                          |   |   |   |   |
| > Eligibility                                                                                                    | Household Applications                                                                                                    | > Household                    | X |   |   |   |
| Log Off X X                                                                                                    | Eligibility                                                                                                    | · ·                            | X |   |   |   |
|                                                                                                    | Log Off                                                                                                    |                                | Х | Х |   |   |